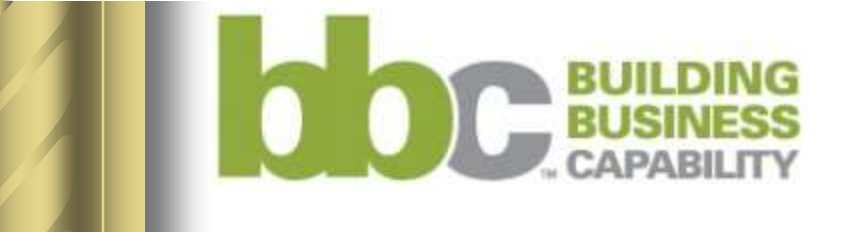

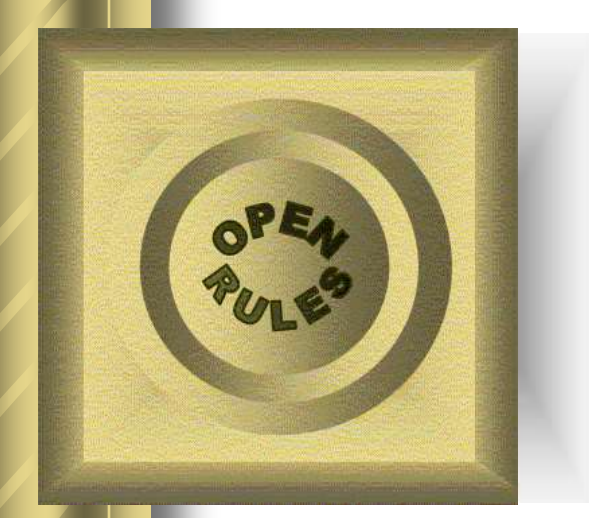

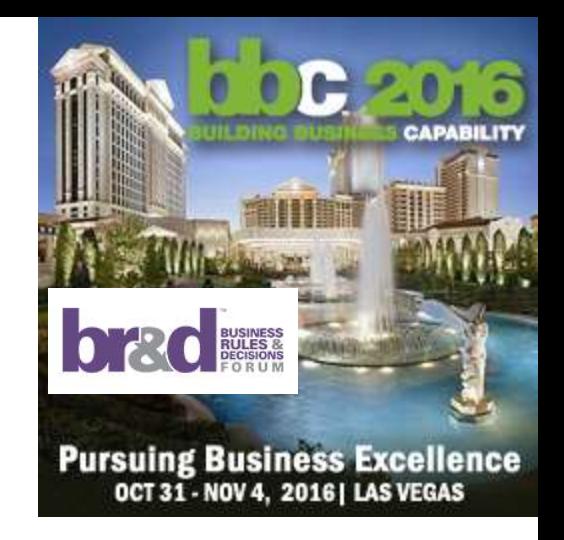

#### **"WHY" and "WHAT-IF" Buttons for Business Decision Management**

#### **Dr. JACOB FELDMAN, OpenRules Inc., CTO**

Specification Lead for JSR-331

[jacobfeldman@openrules.com](mailto:jacobfeldman@openrules.com)

[www.OpenRules.com](http://www.openrules.com/)

[www.JSR331.org](http://www.jsr331.org/)

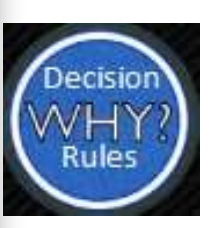

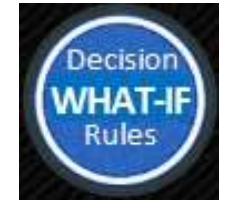

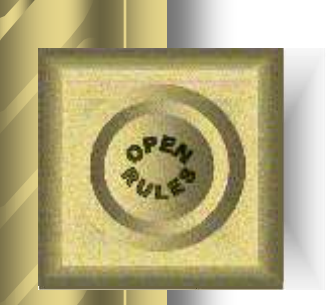

### Business Needs WHY-Button

"*Ultimate goal for [#BusinessRules:](https://twitter.com/hashtag/businessrules?src=hash) Always knowing exactly why you get the results you do in everyday business operations*" Ron Ross, 2016

"*Imagine you had a Why Button handy whenever you encountered some disconnect in day-to-day business operations. Hit the Why Button and presto — answers appear in the form of relevant business rules.*"

Ron Ross, 2013

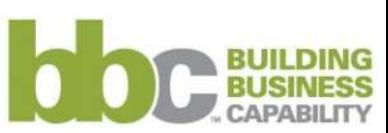

© 2003-2016 OpenRules, Inc.

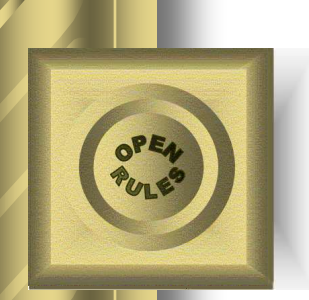

# Business Also Needs WHAT-IF Buttons

- People, who maintain decision models in day-to-day operational environments, want to deactivate some rules, define and activate new rules, and immediately see the impact of these actions on key decision variables
- Practical decision modeling requires WHAT-IF Buttons, which support c*ontinuous change* in decision models

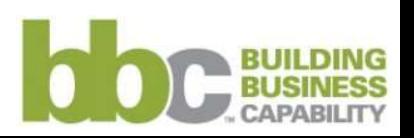

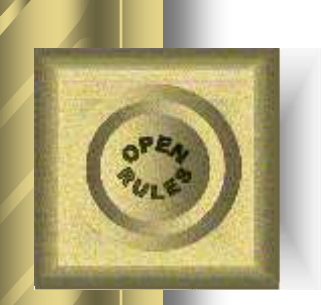

# Presentation Outline

- We will explore new business-oriented (!) web interfaces for Decision Modeling that include:
	- **WHY** buttons to explain why a decision was made and which rules were actually executed
	- **WHAT-IF, ACTIVATE, NAVIGATE, OPTIMIZE** and other buttons allowing business analysts to analyze and modify their decision models by activating/deactivating business rules, comparing resulting decisions, and even recommending those decisions that optimize certain business objectives.

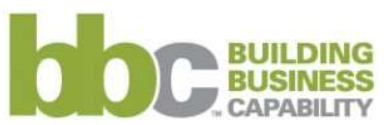

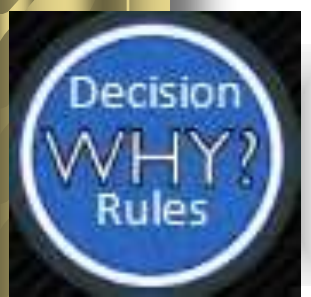

# Introducing "Why Analyzer"

 OpenRules has developed a new graphical tool "**Why Analyzer for Decision Modeling**"

It is oriented to business analysts who create and maintain DMN-based decision models

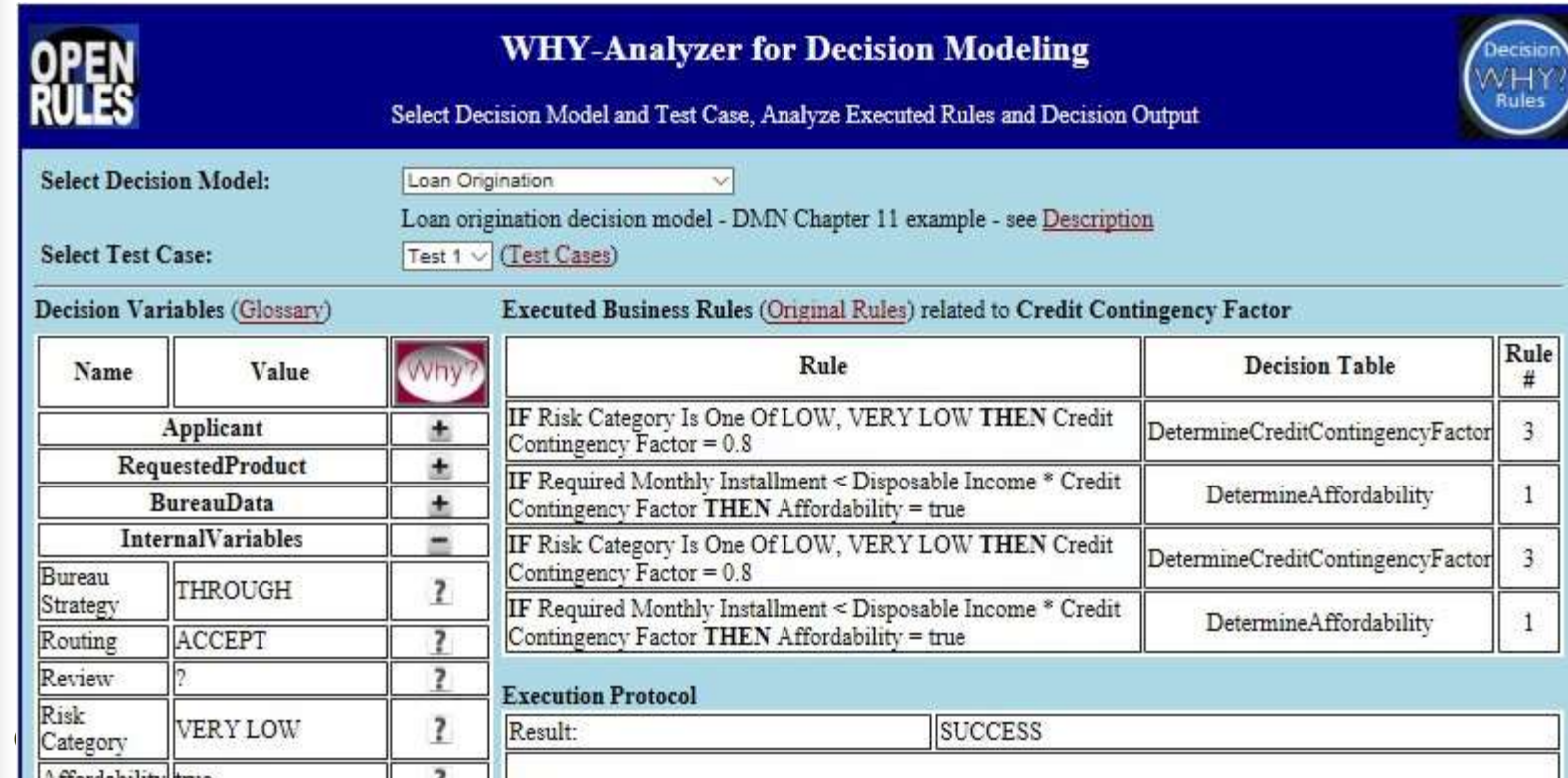

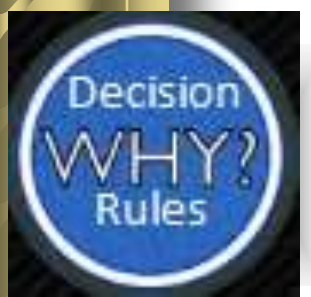

# Selecting Decision Model

 A user may select a decision model from the list of decision models already added to the Why-Analyzer:

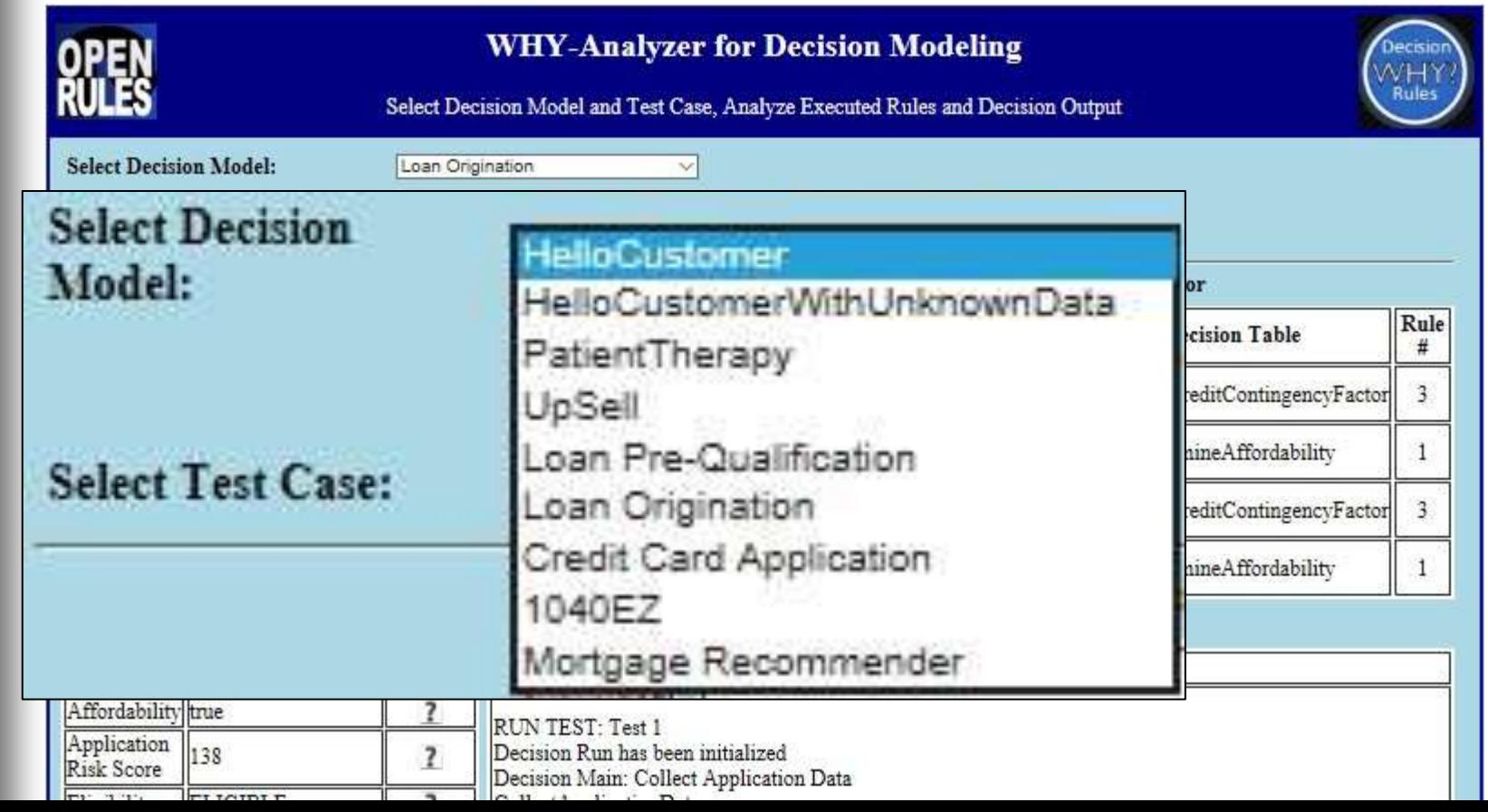

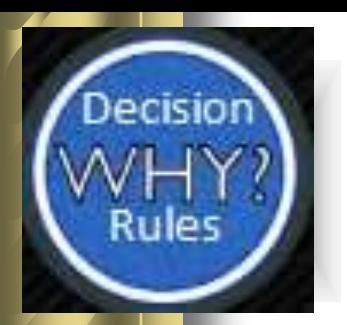

#### Test Cases

#### Business user who creates business rules also creates test cases for them directly in Excel:

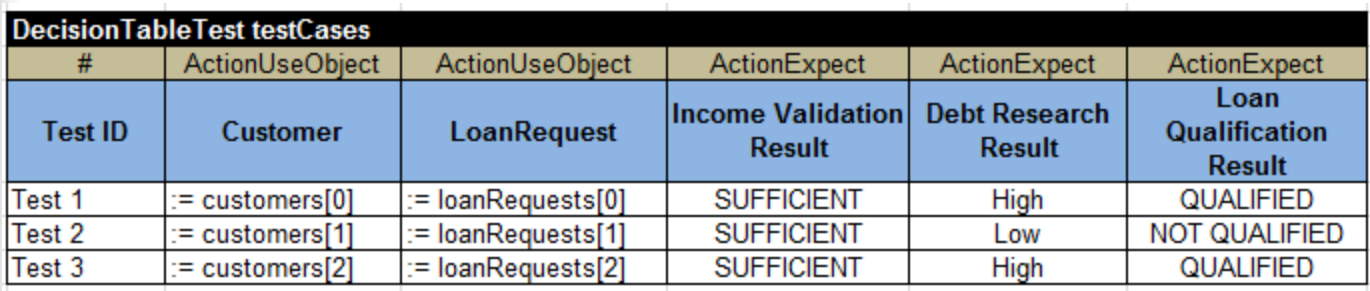

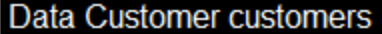

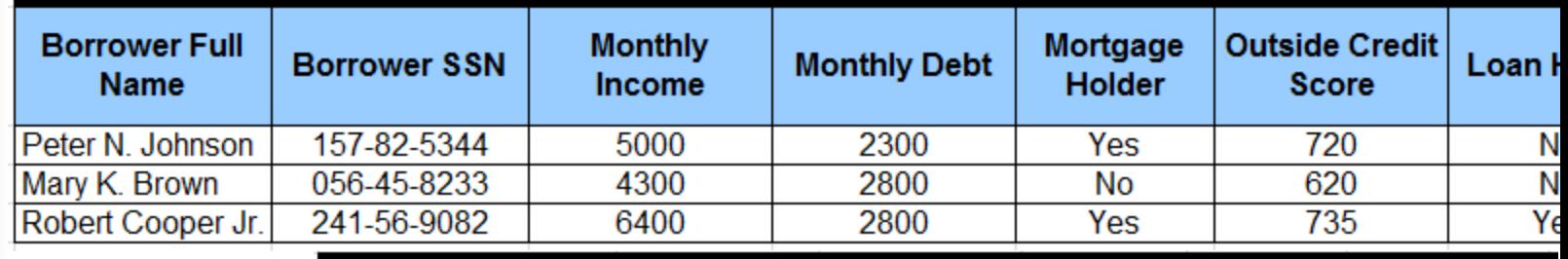

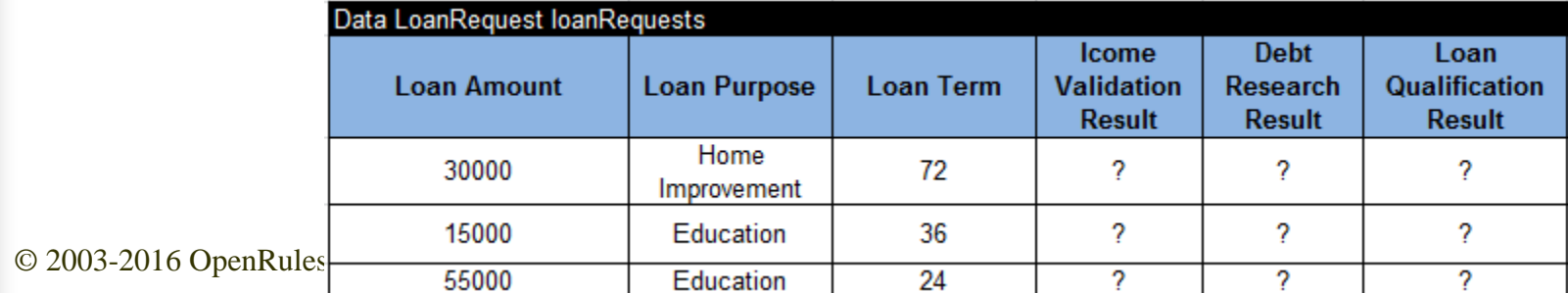

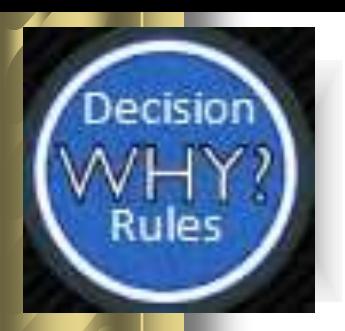

### Selecting Test Cases

 Then a user may select a test case from the list of test cases for the selected decision model:

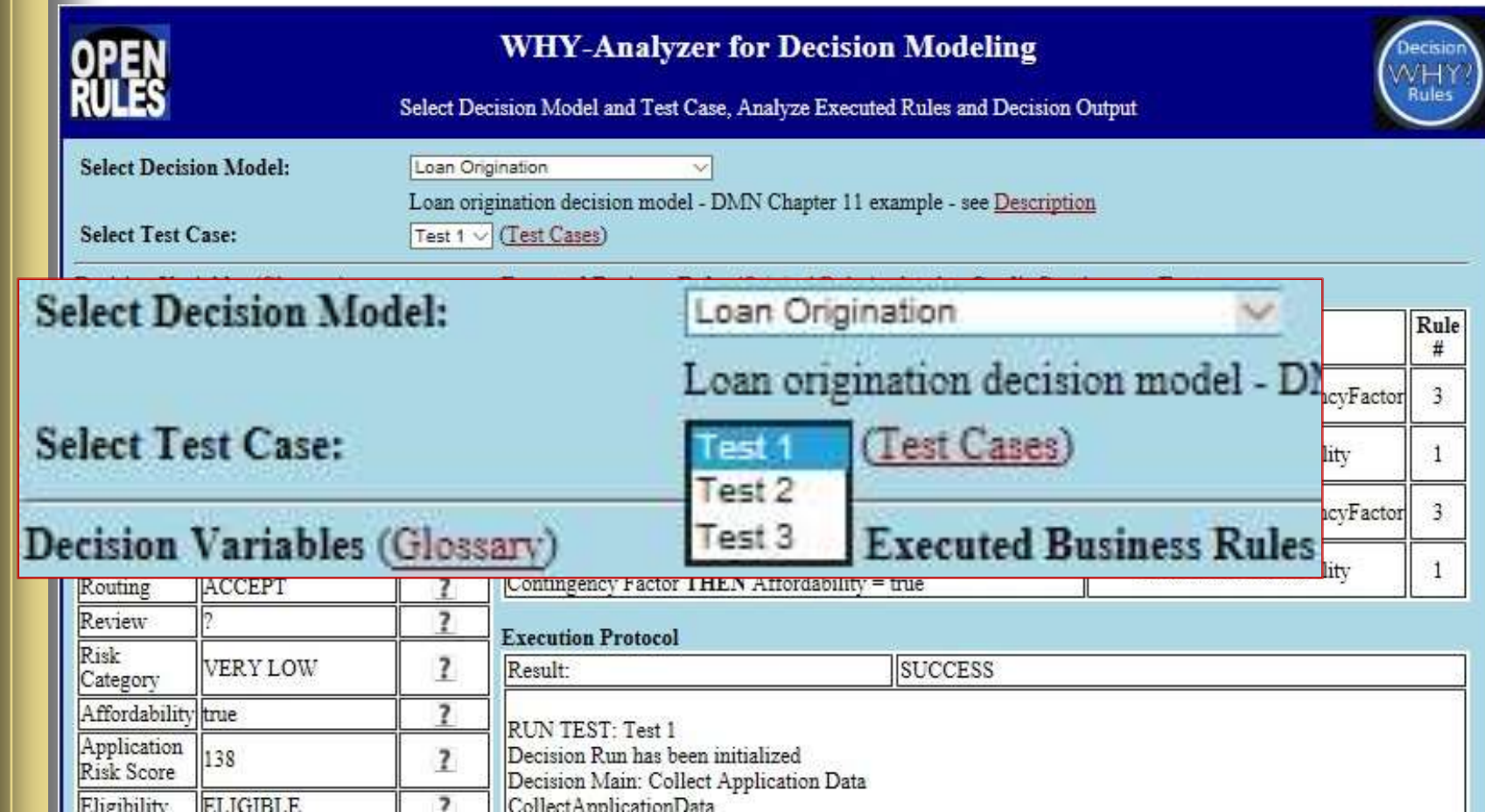

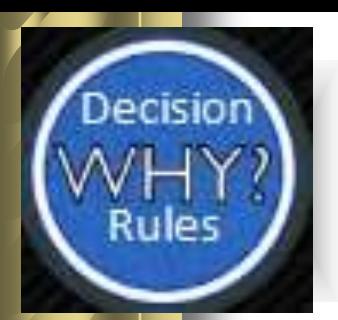

### Business Glossary

#### All decision variables are described in the Glossary:

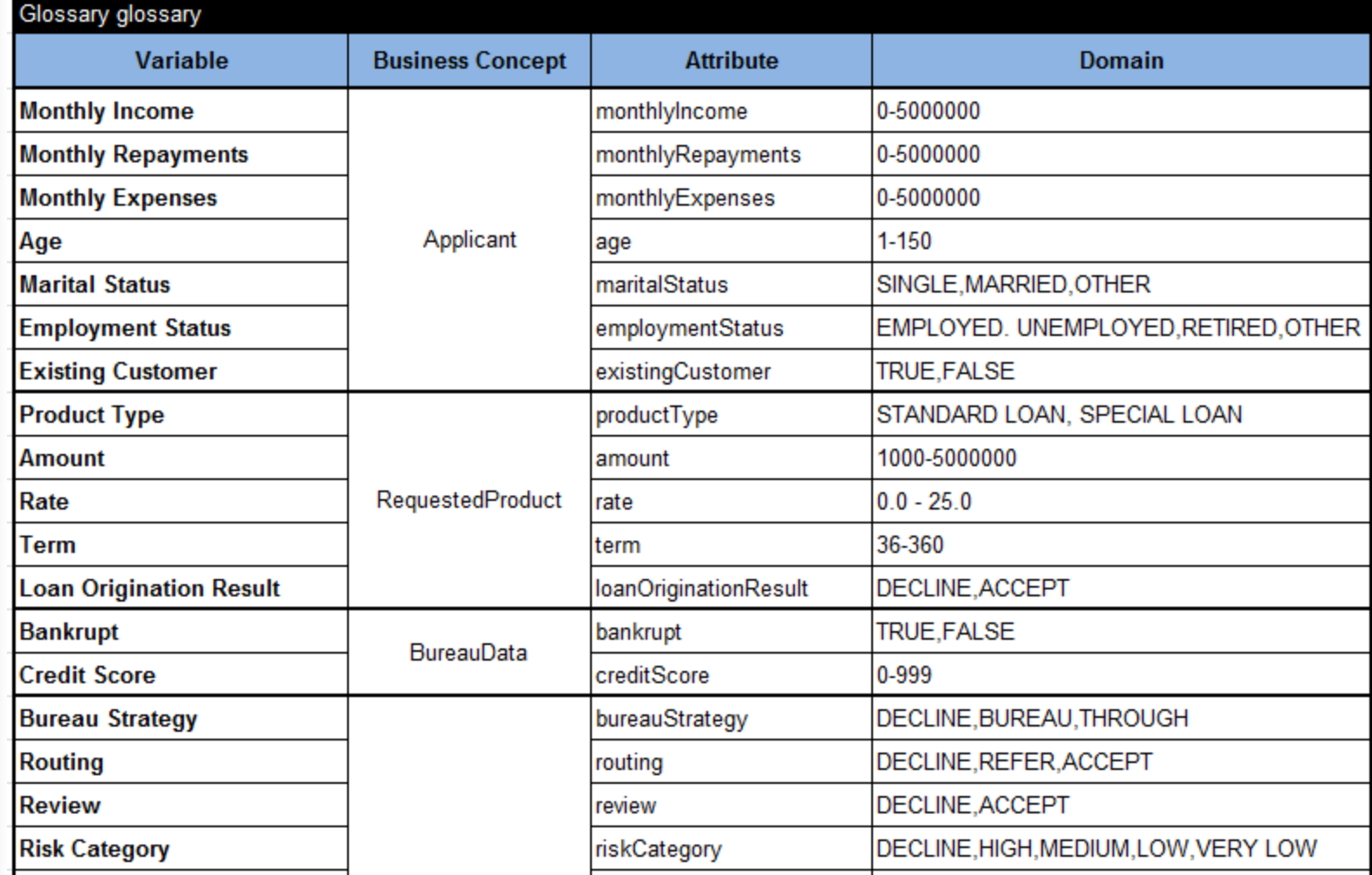

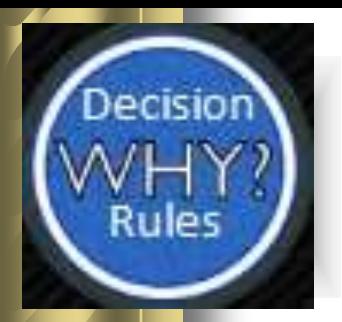

### Showing Decision Variables with Current Values

#### All variables are shown with their current values:

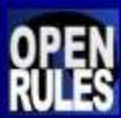

#### **WHY-Analyzer for Decision Modeling**

Select Decision Model and Test Case, Analyze Executed Rules and Decision Output

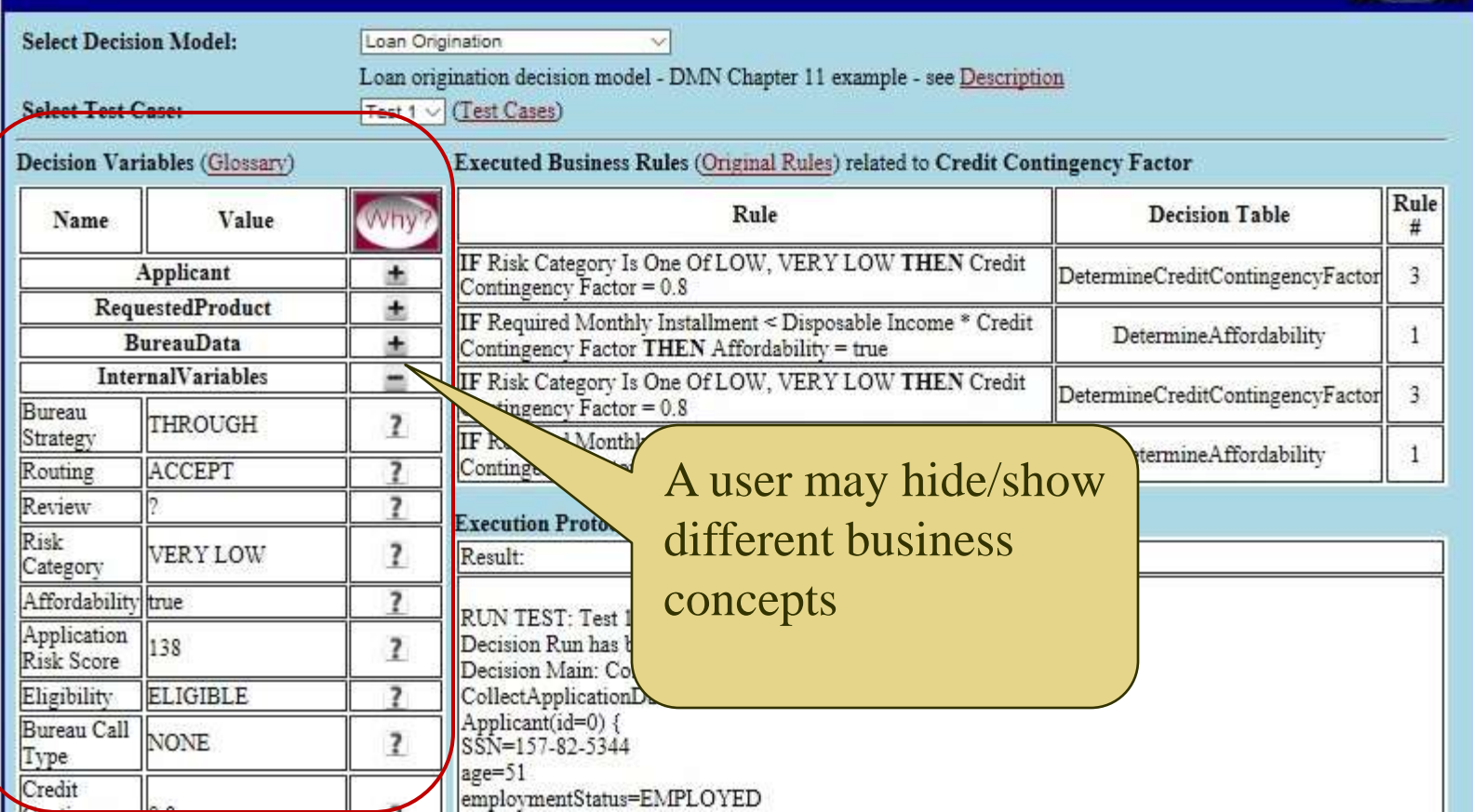

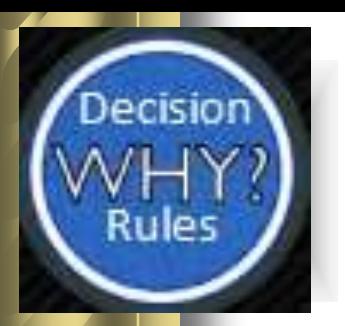

#### Business Rules

#### Business Rules are defined in Excel files in the DMN style:

Loan Origination

 $\vee$   $\Box$  Decisions

- AffordabilityRules.xls 4624
- ApplicationScoreRules.xls BureauRules.xls 4624 8/18

DeclineAcceptRules.xls 46

EligibilityRules.xls 4624 8/

ReviewRules.xls 4624 8/18

RoutingRules.xls 4624 8/1

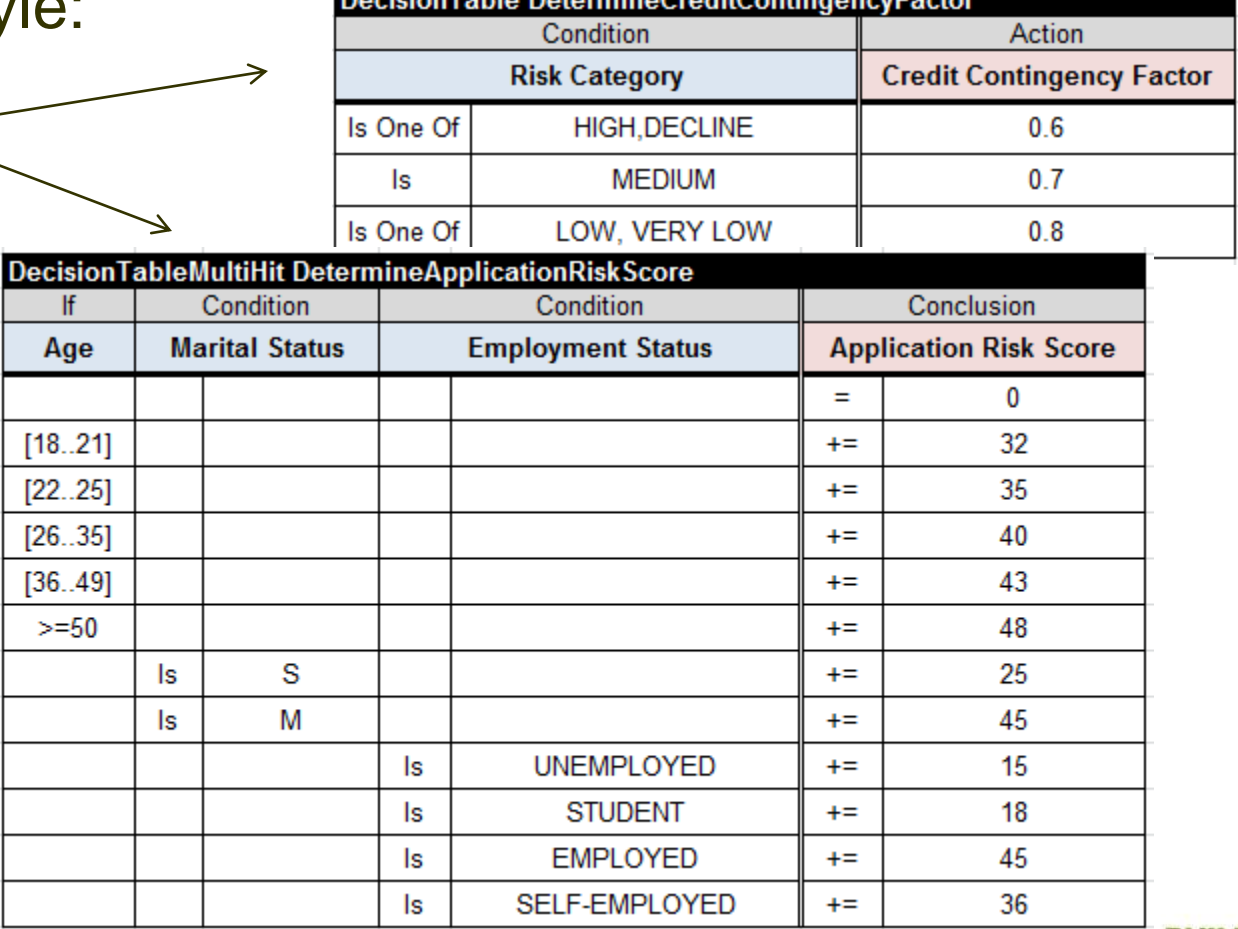

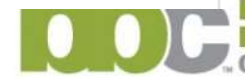

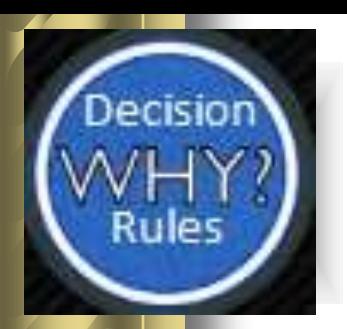

### Showing Executed Rules

#### All actually executed rules are shown:

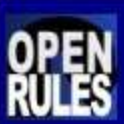

#### **WHY-Analyzer for Decision Modeling**

 $\overline{M}$ Rules

Select Decision Model and Test Case, Analyze Executed Rules and Decision Output

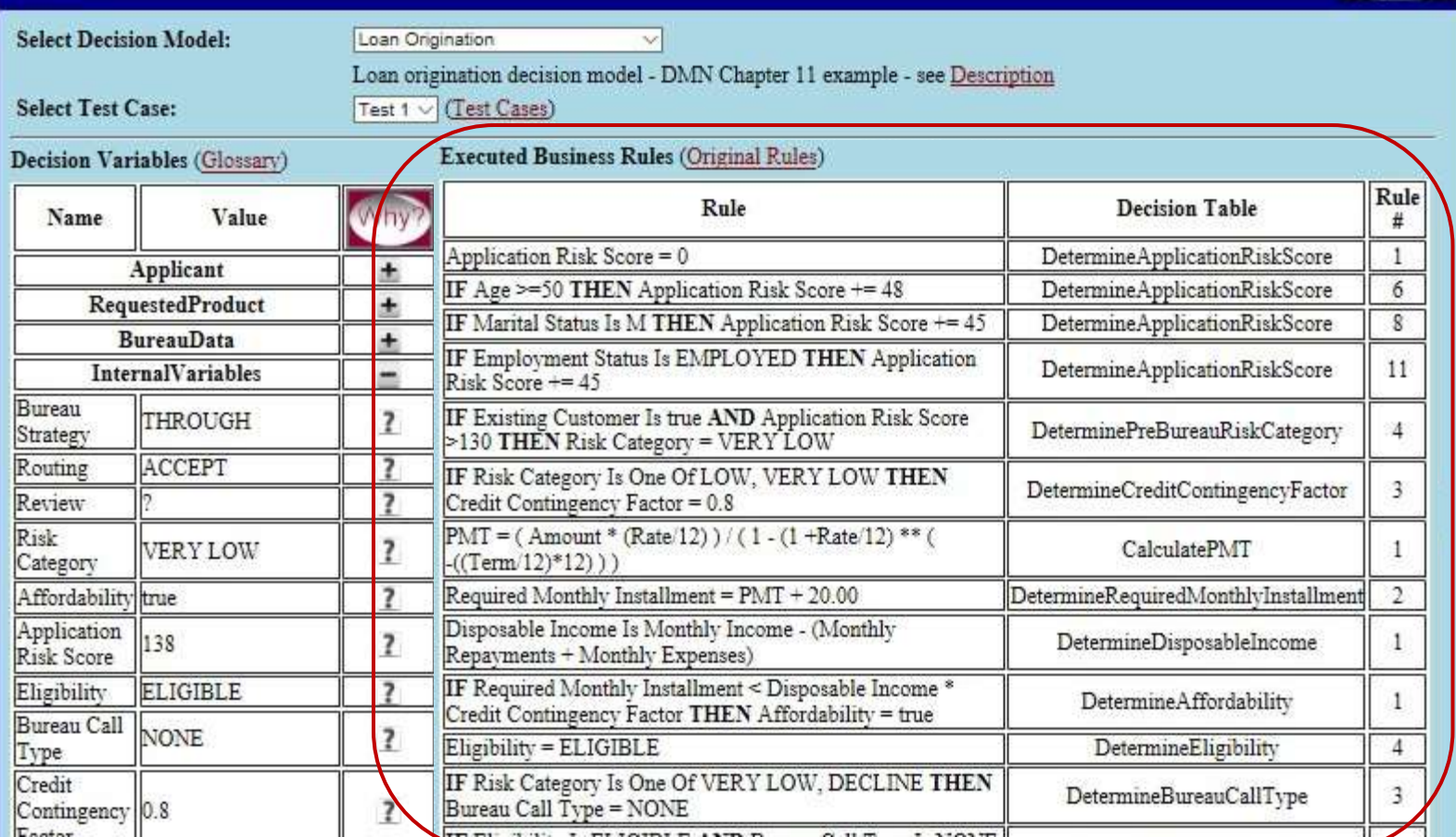

# Show Only Executed Rules Related to Certain Variable

#### Only actually executed rules are shown:

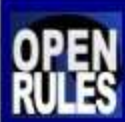

#### **WHY-Analyzer for Decision Modeling**

Select Decision Model and Test Case, Analyze Executed Rules and Decision Output

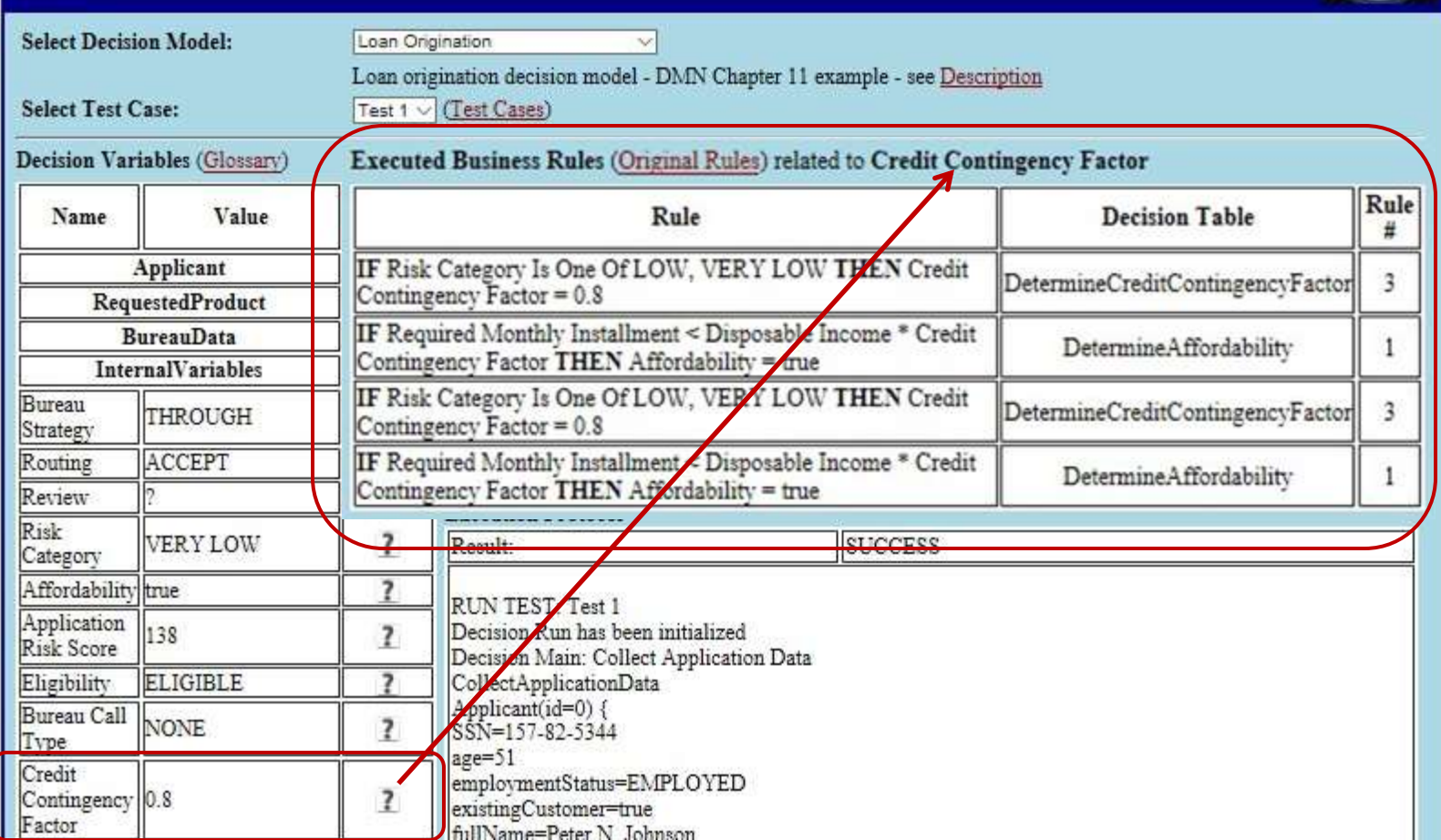

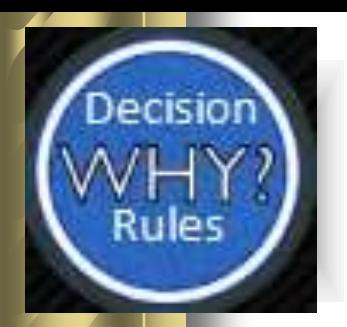

# Showing Execution Protocol

 Execution protocol shows ALL executed actions in the actual execution order:

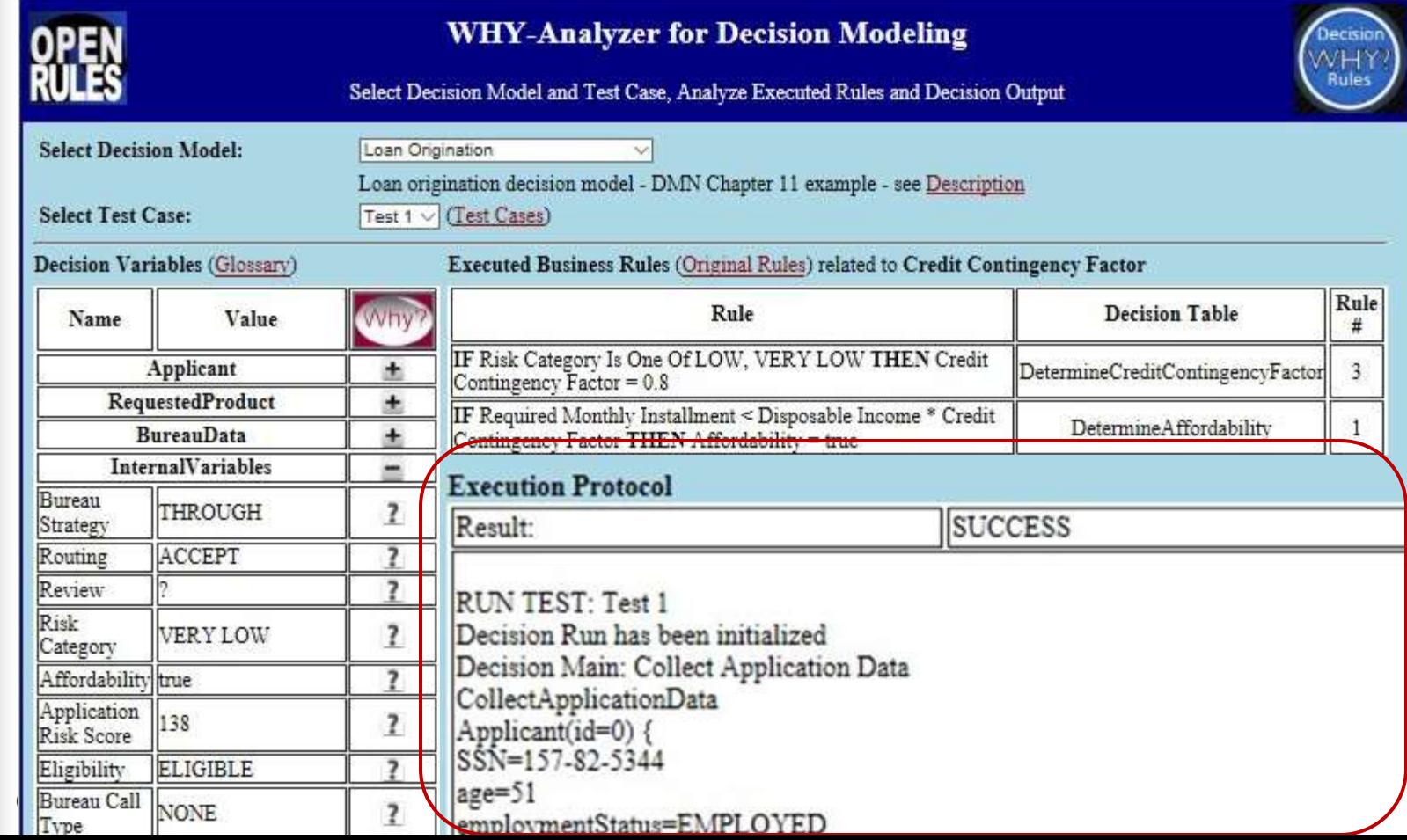

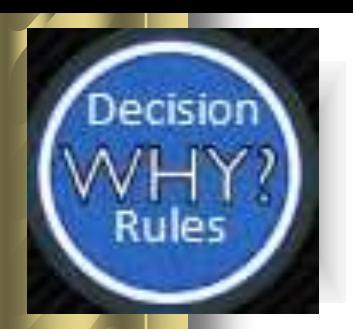

### Showing Execution Protocol

Here is an example of the execution protocol for a simple decision model "Hello Customer":

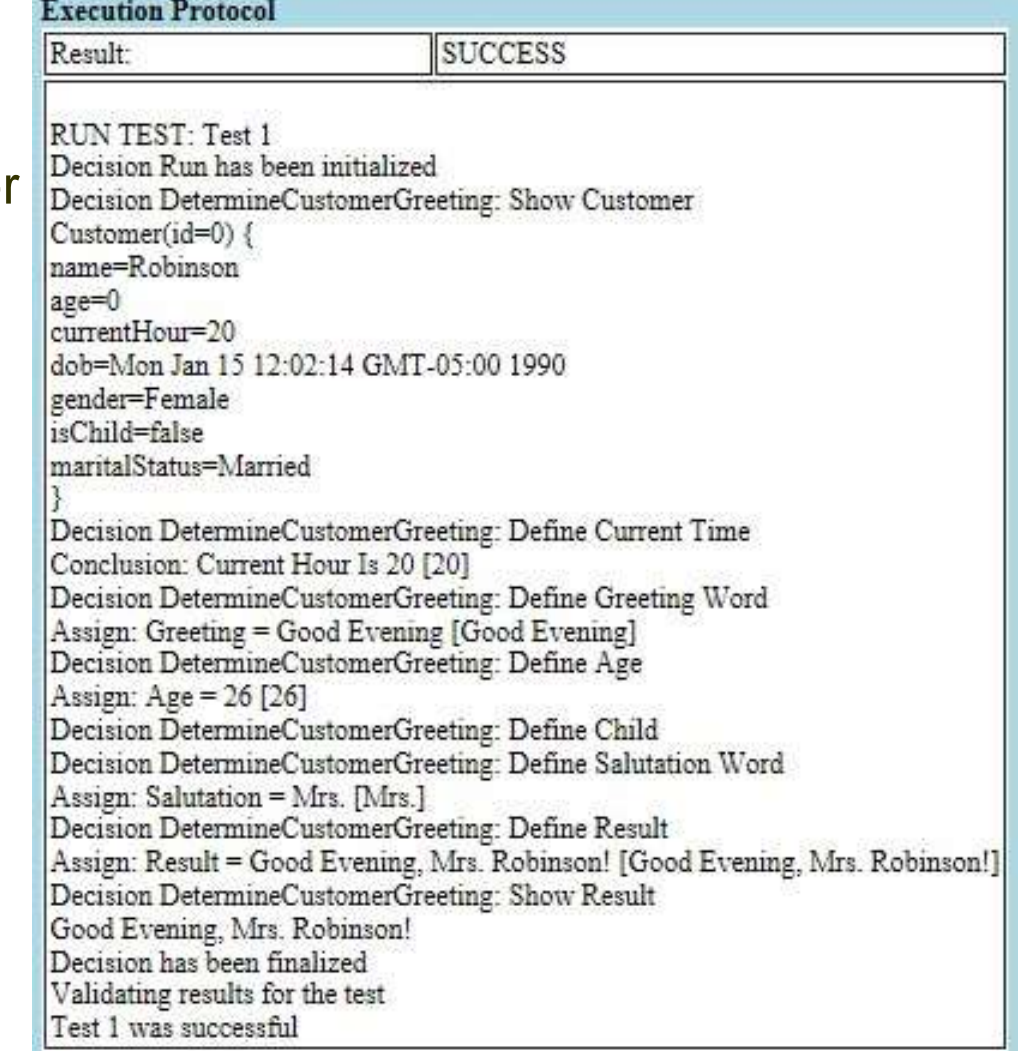

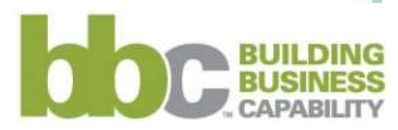

© 2003-2016 OpenRules, Inc. 15

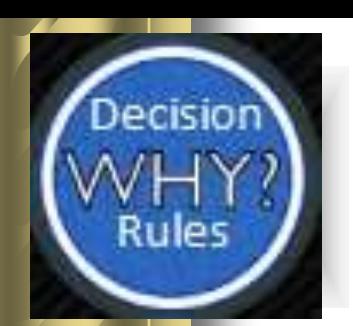

#### Live Demo

#### **Why-Analyzer for Decision Modeling**

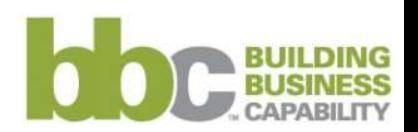

© 2003-2016 OpenRules, Inc. 16

# HAT-IF Introducing "What-If Analyzer"

 OpenRules has also developed another graphical tool "**What-If Analyzer for Decision Modeling**"

lecision

**Rules** 

It is oriented to business analysts who create and maintain DMN-based decision models

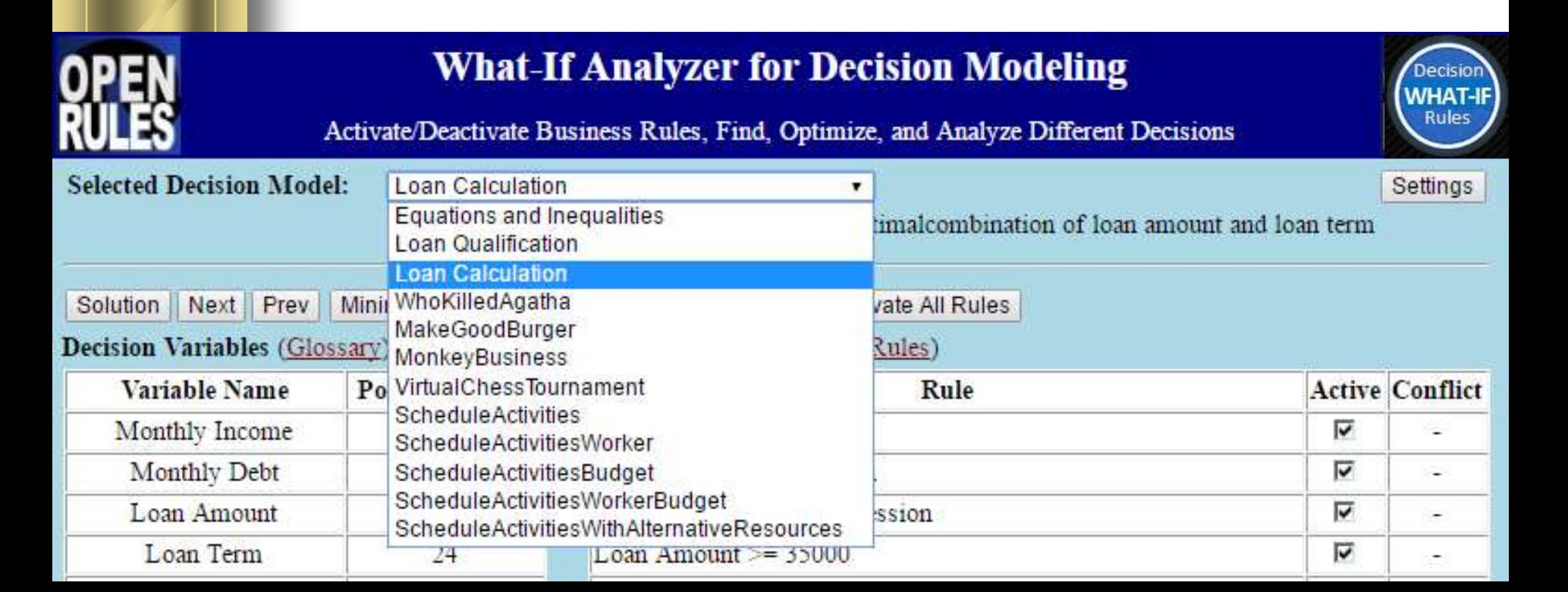

# What-If Analyzer Key Features

- Activation/Deactivation of different rules and with an immediate propagation of these actions
- Finding One Solution
- Navigating through Multiple Feasible **Solutions**
- Finding Optimal Solutions that minimize/maximize a user-defined business objective

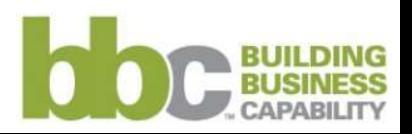

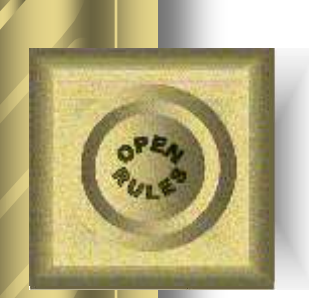

# What-If Analyzer: Major Features

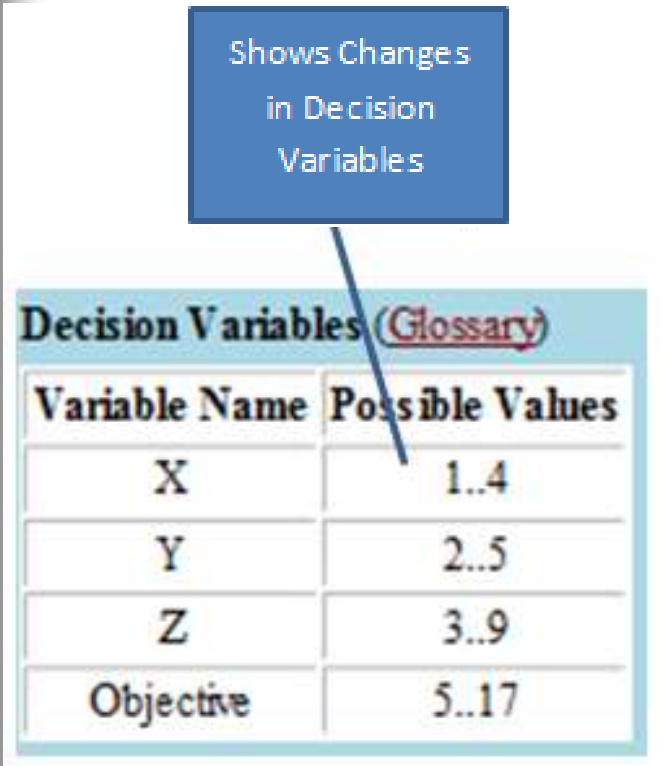

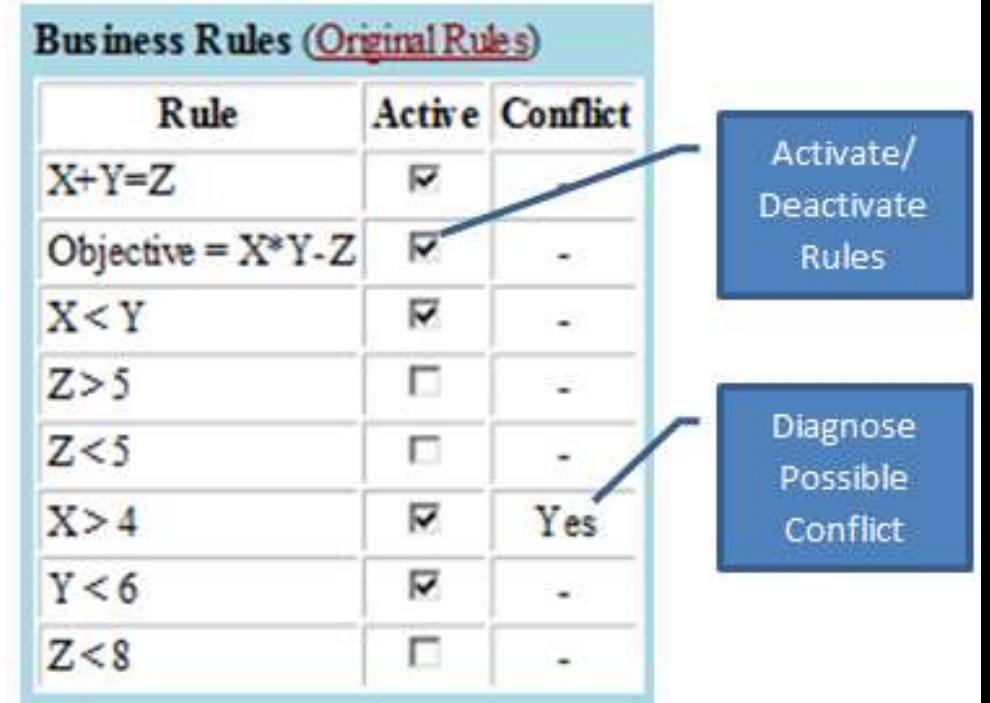

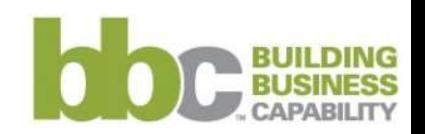

© 2003-2016 OpenRules, Inc. 19

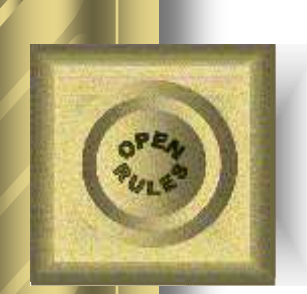

# Decision Model "Simple Arithmetic Problem"

- There are 3 variables X, Y, and Z defined from 0 to 10
- Constraints:
	- o **X < Y**
	- $\circ$  **X** + **Y** = **Z**
- Variable "Objective" is defined from 5 to 20: o **Objective = X\*Y - Z**
- Find values of X, Y and Z that maximize or minimize Objective

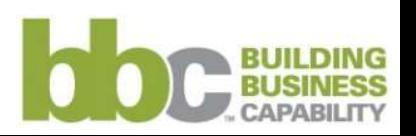

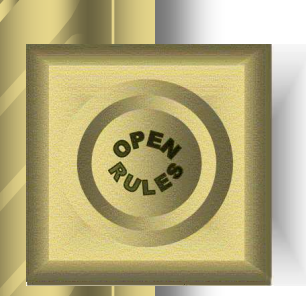

# Decision Model "Simple Arithmetic Problem"

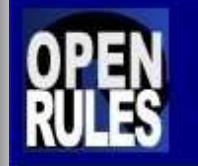

#### **What-If Analyzer for Decision Modeling**

Activate/Deactivate Business Rules, Find, Optimize, and Analyze Different Decisions

**Selected Decision** Model:

Equations and Inequalities

Minimize

 $\checkmark$ 

This simple decision model allows you to activate/deactivate various arithmetic constraints on integer decision vaiables

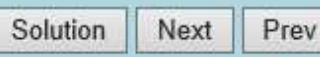

Maximize

**Activate All Rules** Deactivate All Rules

#### **Decision Variables (Glossary)**

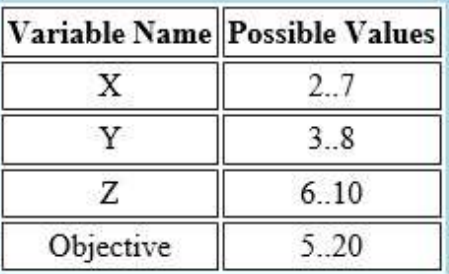

© 2003-2016 OpenRules, Inc. 21

#### **Business Rules (Original Rules)**

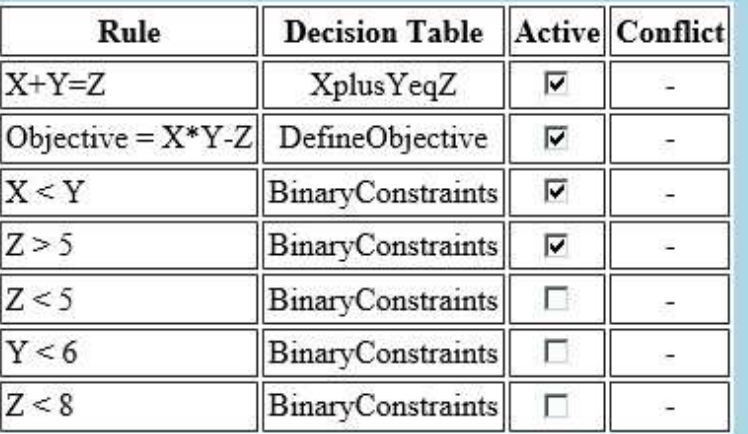

Rule ' $Z > 5$ ' activated

OpenRules Release 6.3.4

**NHAT-Rules** 

Settings

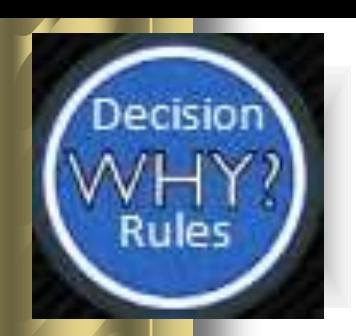

#### Live Demo

#### **What-If Analyzer for Decision Modeling**

© 2003-2016 OpenRules, Inc. 22

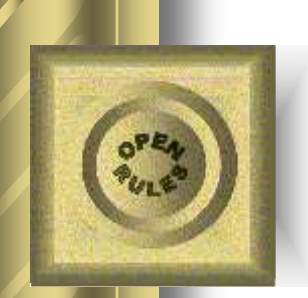

# Decision Model "Loan Calculation"

- In real-world you do not want to lose a potential customer by simply rejecting the loan application
- Your decision model should offer the best possible loan amount and loan term when the application still will be accepted

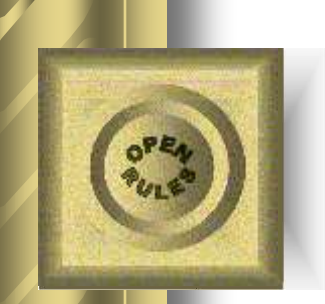

# Loan Application

#### **Given**

- **Loan Amount (35K- 75K)**
- **Loan Term (24, 36, 72 months)**
- **Don't reject**
	- **Recommend acceptable Amounts and Terms**

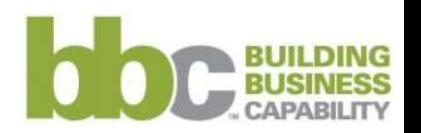

# Loan Approval Application

Solution

Minimize Maximize A ctivate All Rules

**Business Rules (Original Rules)** 

Deactivate All Rules

#### **Decision Variables (Glossary)**

Next | Prev

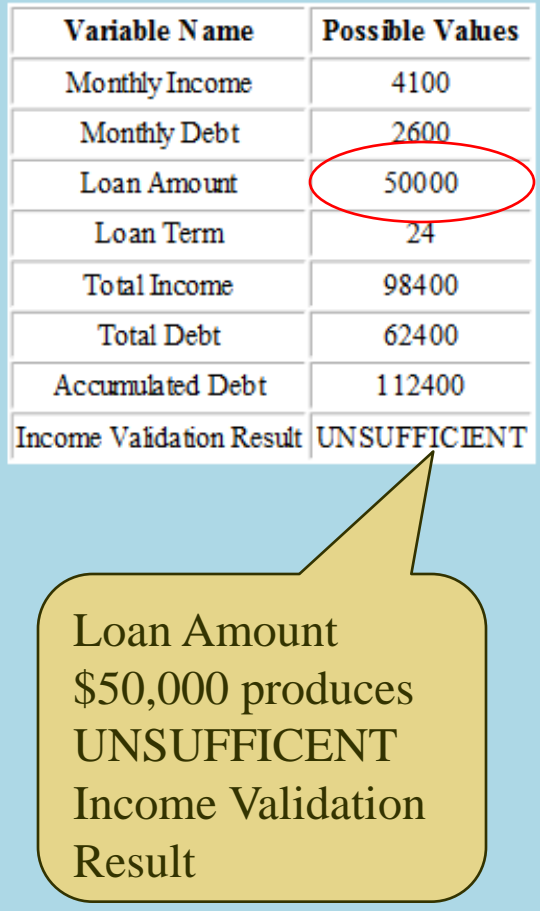

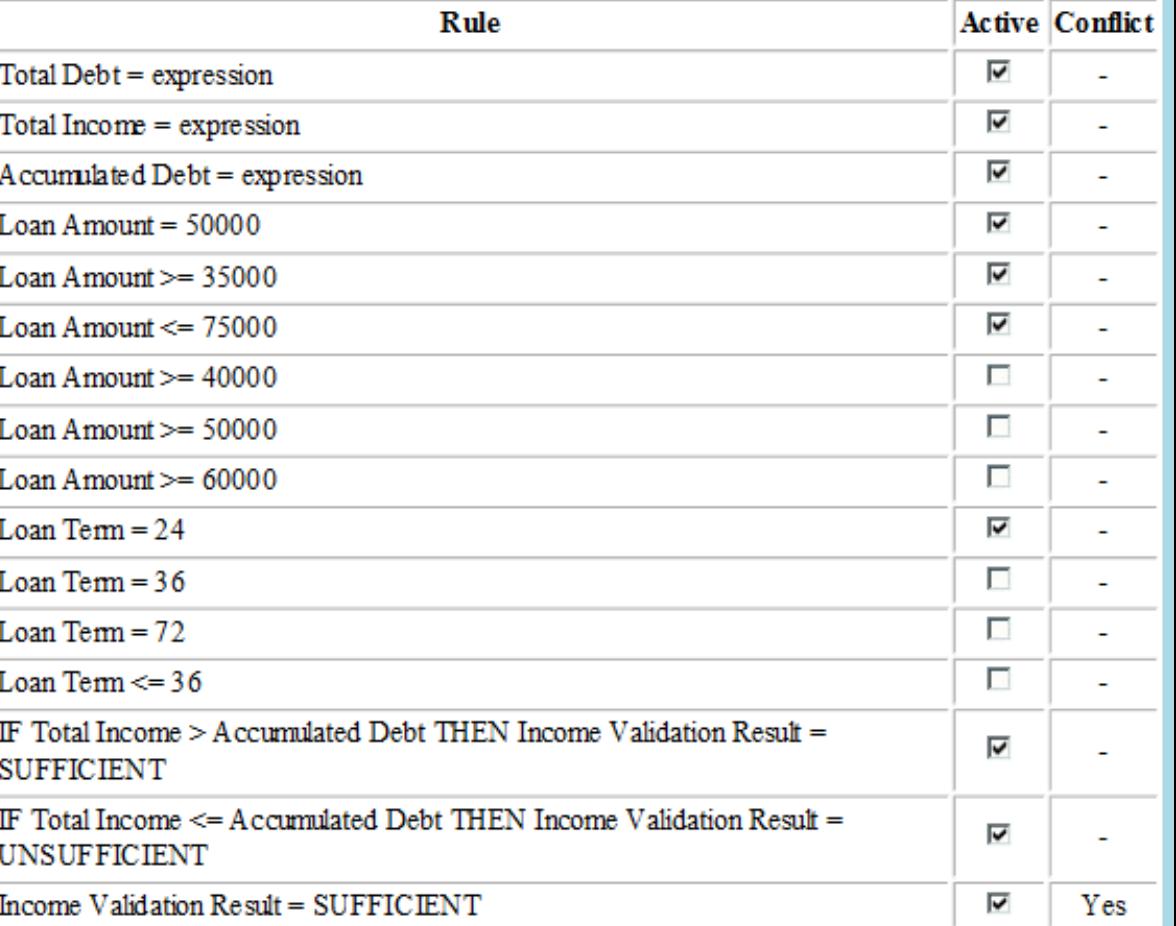

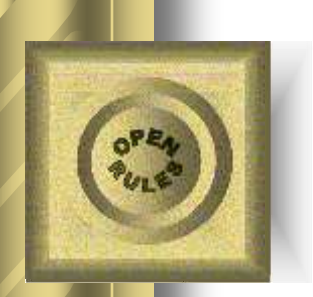

### Decision Model "Loan Calculation"

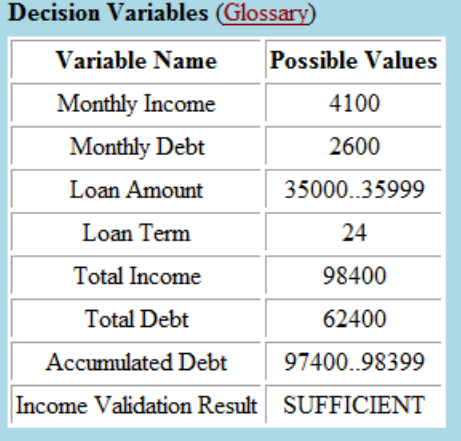

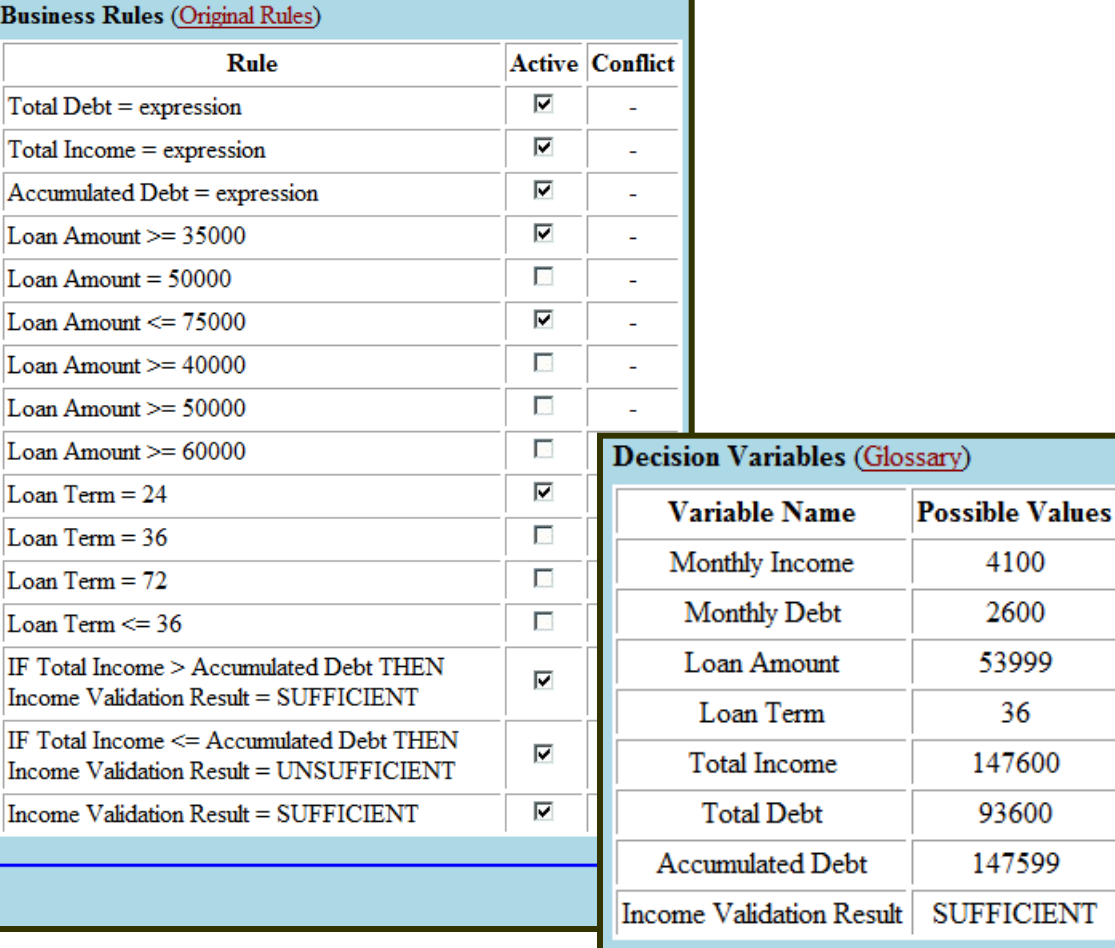

#### **Maximized solution #2 found**

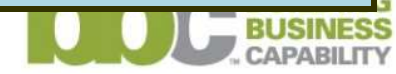

**SUFFICIENT** 

© 2003-2016 OpenRules, Inc. 26

Rule 'Loan Amount = 50000' deactivated

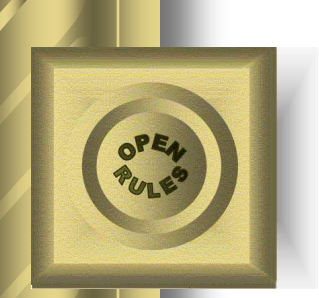

### Decision Model "Make a Good Burger"

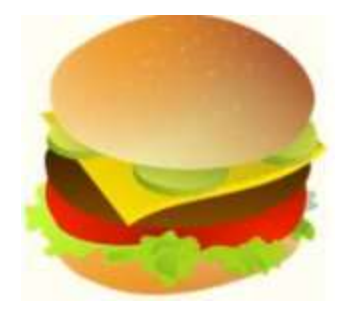

- Offered as a **DMCommunity.org Challenge**
- Burger ingredient list:

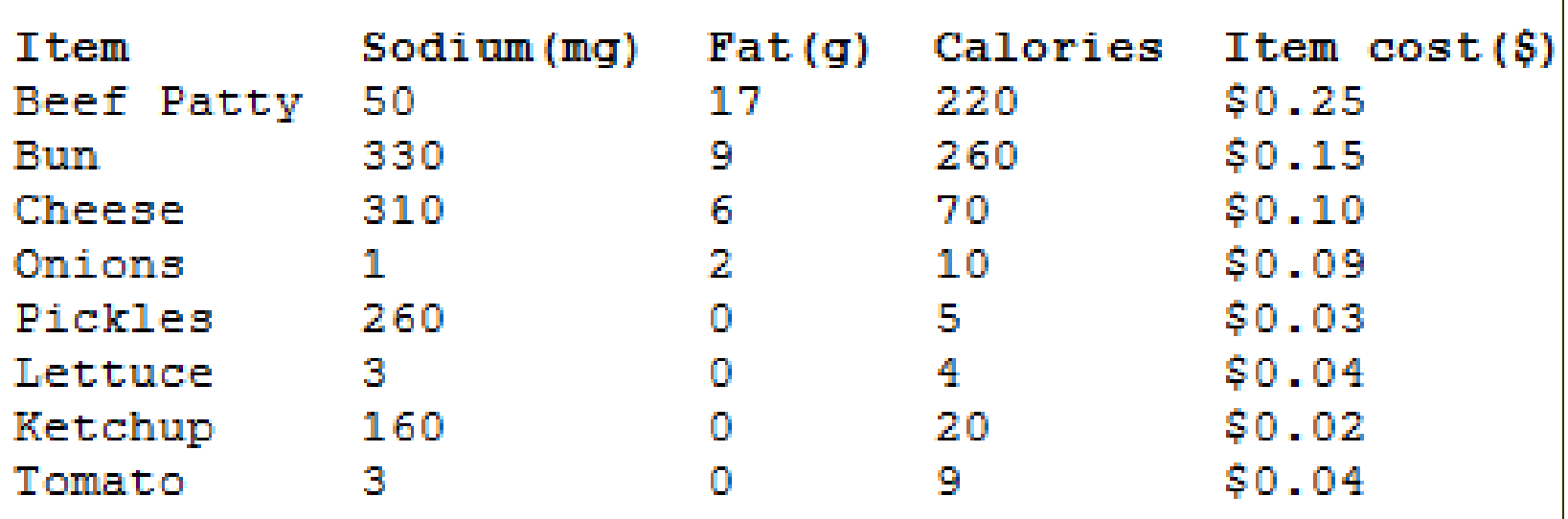

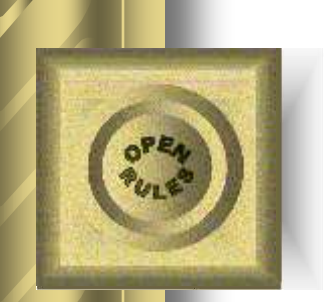

#### Good Burger Constraints

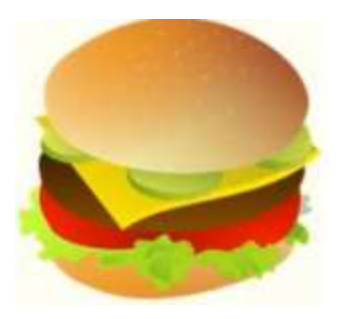

- Health requirements:
	- Total sodium < 3000 mg
	- Total fat < 150 grams
	- Calories < 3000
- **Taste quality standards:** 
	- keep the servings of ketchup and lettuce the same
	- keep the servings of pickles and tomatoes the same.
- **Question:** What is the most or least expensive burger you can make?

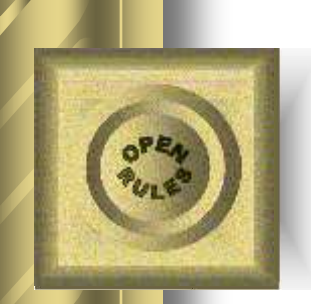

#### **DMN - the OMG Standard for Decision Model and Notation**

- Specifies key concepts and constructs for business decision modeling
- Available since Sep-2013
- Latest Release 1.1 published this year
- Many BR and BPM vendors announced their DMN support

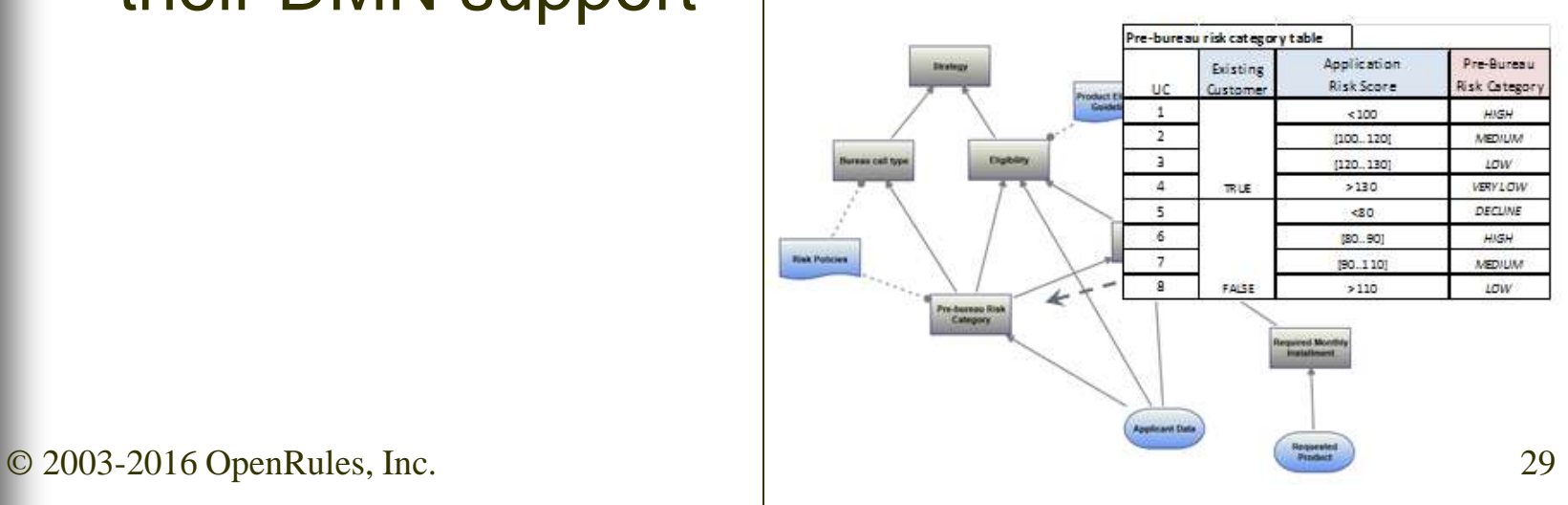

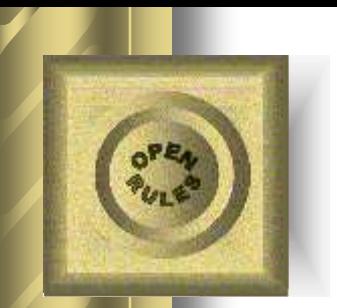

#### Importing DMN Decision Models to Business Analyzers

Decision Model in DMN Interchange Format

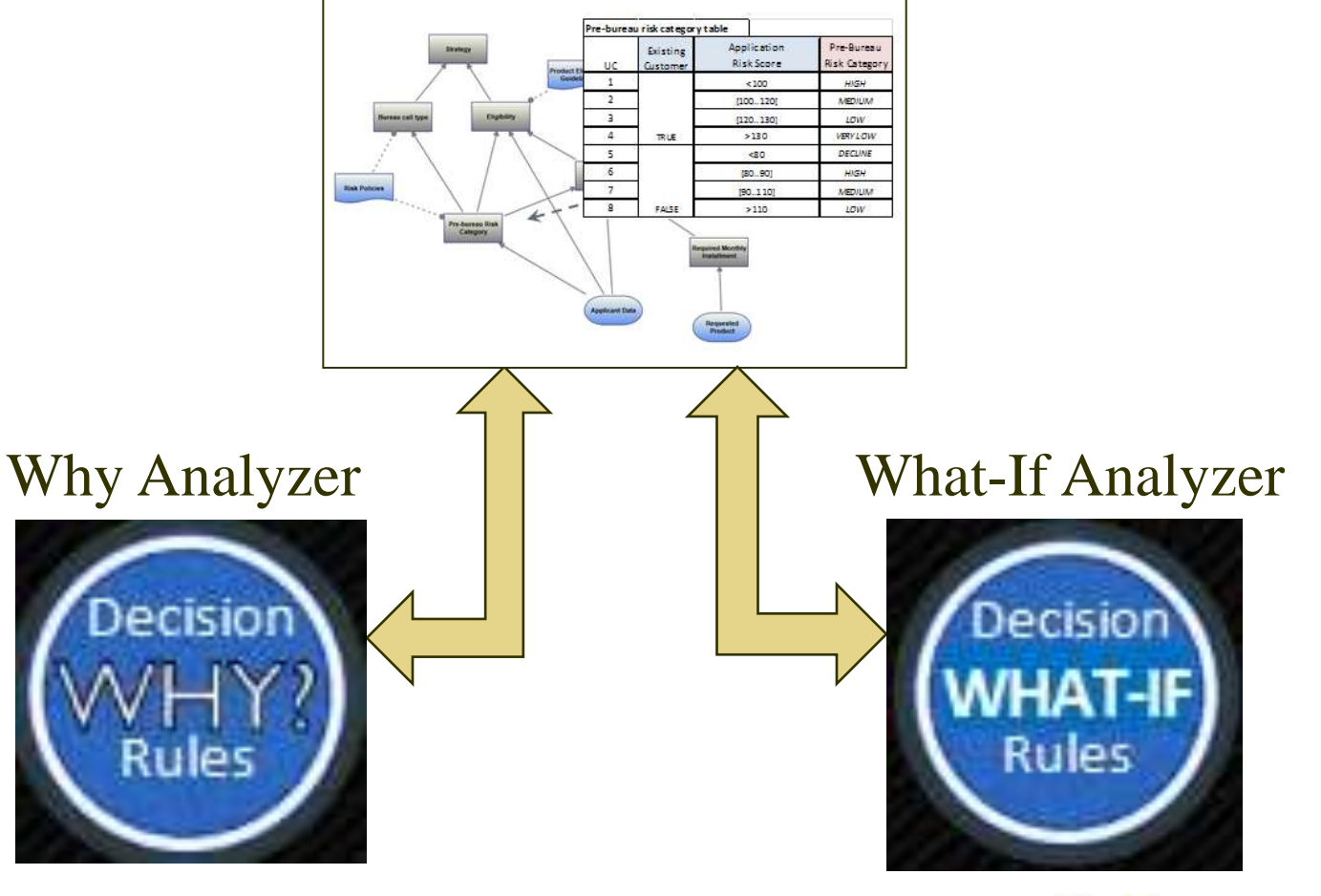

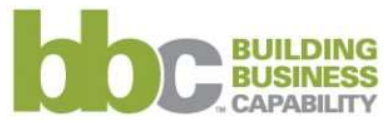

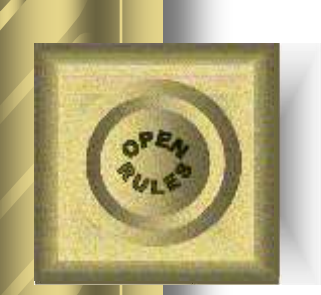

### Conclusion

- The described **Why** and **What-If Analyzers** provide practical tools oriented to Business Analysts who want to analyze and tune-up their decision models
- They bring us closer to the implementation of the "Buttons" that Ron Ross correctly considers as a necessity for real-world business rules and decision management systems

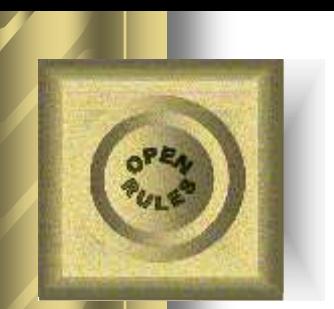

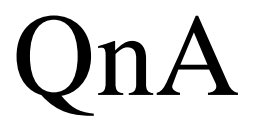

#### **Dr. JACOB FELDMAN, OpenRules Inc., CTO**

[jacobfeldman@openrules.com](mailto:jacobfeldman@openrules.com) **[www.OpenRules.com](http://www.openrules.com/)**

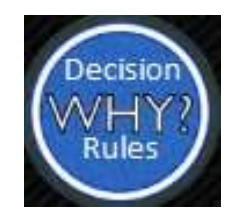

**"WHY" and "WHAT-IF" Buttons for Business Decision Management**

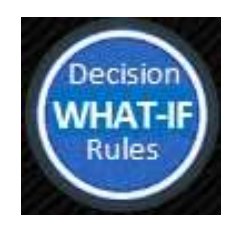

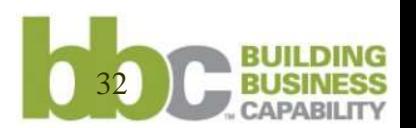

© OpenRules, Inc., 2016